## Quick Guide for WSPR\_LP1 transmitter

## Setting the configuration for the Transmitter.

- 1. Download and install the Configuration software from my web www.zachtek.com/download
- 2. Connect the USB port of the Transmitter to a PC with the USB cable and connect the included GPS antenna to the GPS input. Put the GPS puck near a window to get a good GPS signal
- 3. On the other side of the box connect a suitable HF antenna to the port marked RF Out

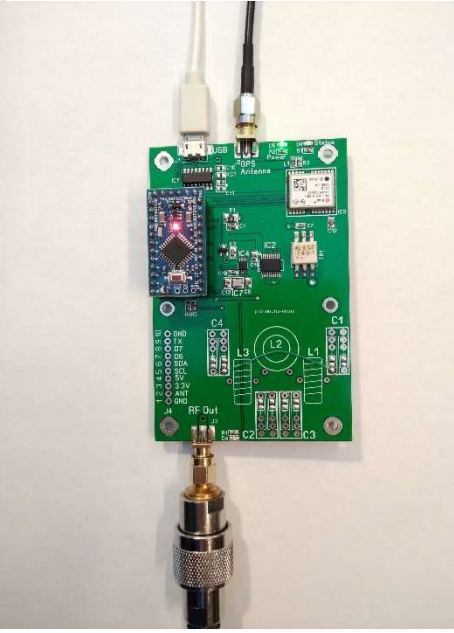

4. Start the configuration software and choose a Serial port from the drop down list.

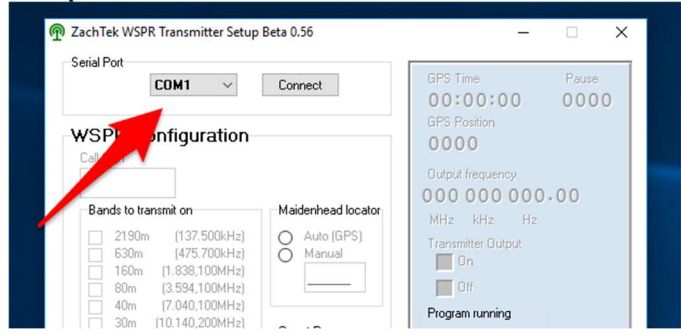

5. Click the "Connect" button. If the serial port was the correct one then the software will pull data from the Transmitter and display the data from it in the Software.

If you have several serial ports in your PC, you may have to try to connect to each of them in order until you find the right one.

- 6. Set your call sign and enable the bands you want to transmit on then click the Save button.
- 7. To verify your settings have been stored you can close the serial port and then open it again, this will re-read all the settings from the transmitter and you can verify that everything is correct.
- 8. To start the WSPR beacon click the "Start" button in the WSPR Configuration section as shown in the picture.

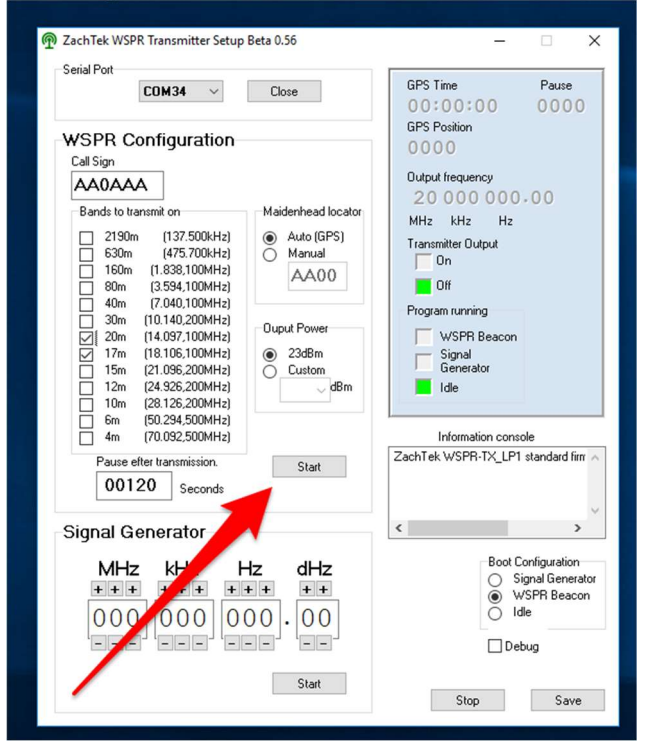

9. Once the WSPR mode has been started it will continually transmit the WSPR beacon on all bands that are enabled. If you change something in the software, it will drop out of WSPR beacon mode and you have to click the Start button again.

## Running the Transmitter standalone

1. The WSPR Transmitter will either start in WSPR Beacon mode, in Signal generator mode or in idle mode depending on what the start mode is set to in the configuration program, see

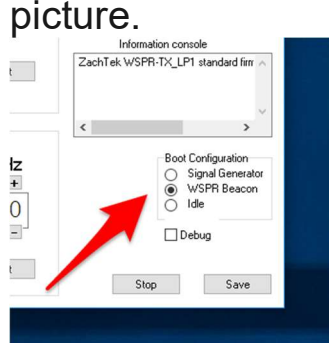

If it is set to WSPR Beacon, it will continuously transmit as set in the configuration.

The Yellow status Led will indicate what it is doing at the moment.

Yellow LED Off= Waiting/Idling

Yellow LED Single blinking=Acquiring position from the GPS Satellites.

Yellow LED Double blinking=Waiting for top of even minute.

Yellow LED Pulsating rapidly=Transmitting WSPR packet.

I hope this information is enough to get you started and get you on the air. If you need more information, check out the documentation pages on my website or email me at harry@zachtek.com.

See you on the bands! //Harry SM7PNV